# **2 WIN**

# **MANUAL de la Impresora IrDA**

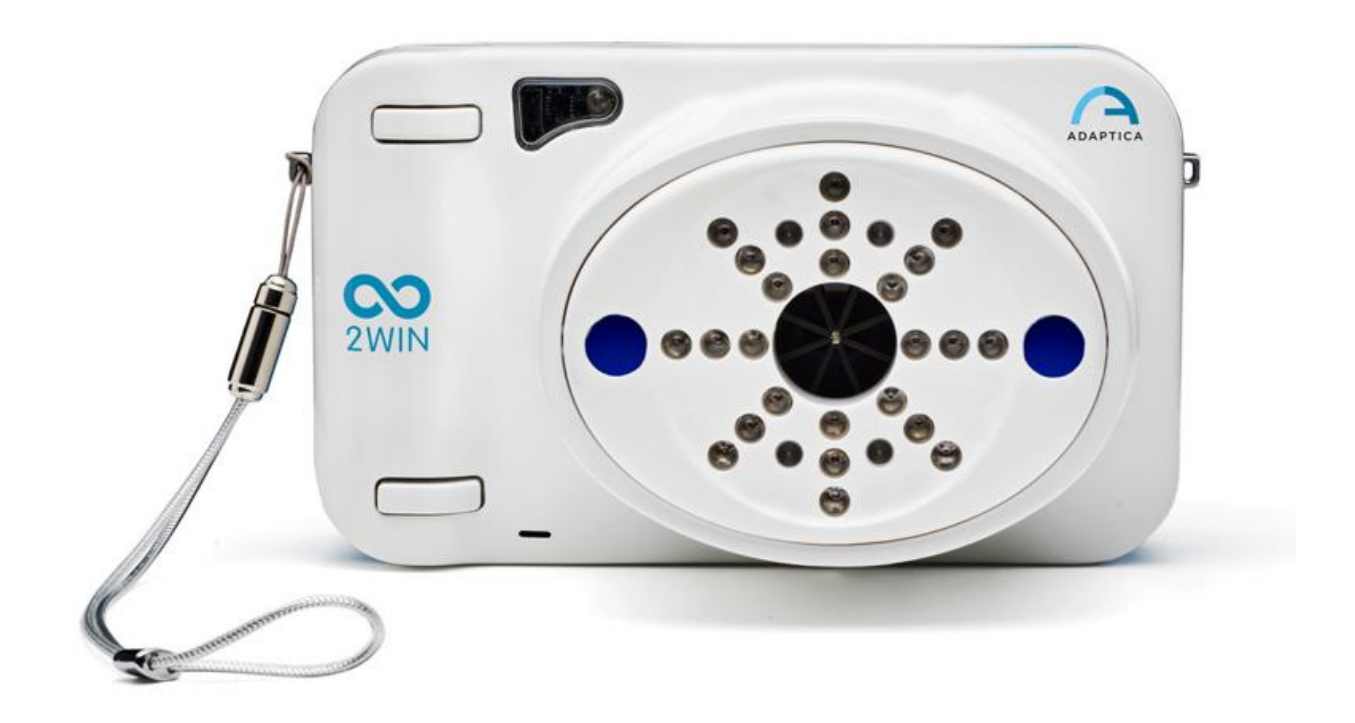

## **CARACTERÍSTICA HEREDADA OBSOLETA -**

# SÓLO PARA LA COMPATIBILIDAD CON **VERSIONES ANTERIORES**

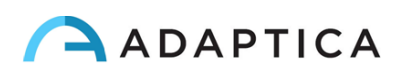

## Notas de revisión

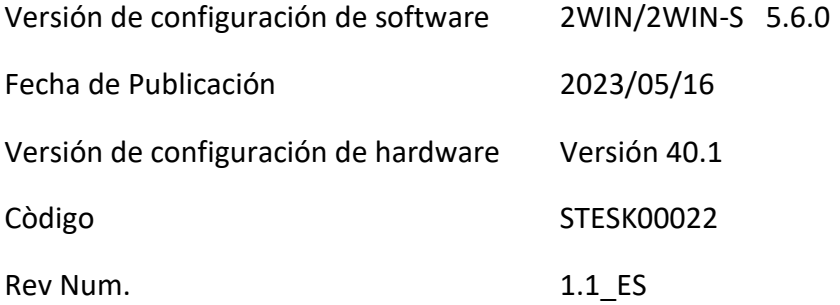

## Notas generales

**Familia**: ANALIZADOR DE VISIÓN 2WIN

**Uso previsto de la familia** Instrumentos portátiles para la medición de refracción binocular y monocular a base de fotorrefracción infrarroja

**Modelos**: 2WIN, 2WIN-S, 2WIN-S PLUS

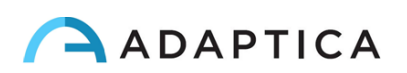

## Imprimir en impresoras infrarrojas portátiles

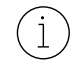

Para una descripción detallada de las funcionalidades de 2WIN y 2WIN-S, consulte el correspondiente manuales.

Para obtener más información sobre las funciones de los botones, consulte el *Manual del operador de 2WIN*.

2WIN es compatible con tres impresoras IrDA que funcionan con baterías específicas:

- 1) Fabricante GEBE Modelo 11898 GPT-4378-Flash-79-V.24-IrDA Compatible con la versión de software 2WIN superior a 4.1.161213
- 2) Fabricante SEIKO Modelo dpu-s\_245

Compatible con la versión de software 2WIN superior a 4.1.161213

3) Fabricante ZEBRA – Modelo MZ220-it

Para imprimir o guardar los datos, mantenga pulsado el BOTÓN B una vez finalizada la medición. Si desea imprimir a través de la impresora externa opcional portátil IrDA (del inglés Infrared Data Association), recuerde apuntar la máquina hacia la impresora de acuerdo con el siguiente diagrama antes de pulsar el botón.

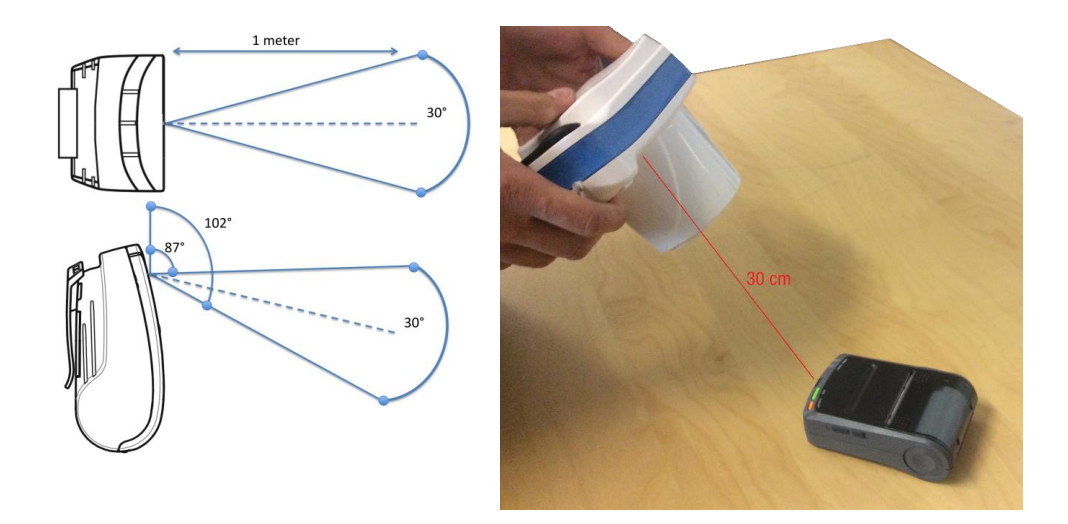

Puede imprimir el mismo examen tantas veces como sea necesario.

Al imprimir en una impresora IrDA, la transmisión de datos se puede interrumpir y abortar manteniendo pulsado el BOTÓN B durante 1 segundo.

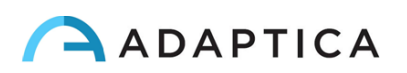

## Configurar la impresora infrarroja

Esta página describe cómo configurar manualmente las impresoras IR:

• Fabricante GEBE – Modelo 11898 GPT-4378-Flash-79-V.24-IrDA

Compatible con la versión de software 2WIN superior a 4.1.161213

La impresora está preestablecida con la siguiente configuración:

- Interfaz: **RS232/USB/Blue** → tiene que estar configurada en: **IrDA**
- Baudrate: **115200** → tiene que estar configurado en: **9600**
- Fuente: **1** → debe establecerse en: **2**

#### **Botón ON = ENTER**

#### **Botón OFF = SIGUIENTE (o para desplazarse hacia abajo en el menú)**

- A. Inserte un rollo de papel en la impresora
- B. Recargue la impresora a través del cargador proporcionado
- C. Encienda la impresora pulsando el botón ON (luz verde parpadeando)
- D. Presione OFF y ON simultáneamente: se imprimirá una franja con el Menú. Ahora debe cambiar la configuración de *Interfaz, Baudrate* y *Fuente* en el Menú de la siguiente manera:
	- 1. Pulse ON una vez (para cambiar la configuración)
	- 2. Pulse OFF dos veces (hasta que imprima en la franja "Interfaz RS232/USB/Blue")
	- 3. Pulse ON una vez (imprime "Interfaz IrDA")
	- 4. Pulse OFF una vez (hasta que imprima "Baudrate 115200")
	- 5. Pulse ON cuatro veces (hasta que imprima "Baudrate 9600")
	- 6. Pulse OFF tres veces (hasta que imprima "Fuente 1")
	- 7. Pulse ON una vez (imprime "Fuente 2")
	- 8. Pulse ON y OFF simultáneamente para guardar los nuevos ajustes
	- 9. Obtiene una impresión de "AJUSTE-ACABADO"

La impresora ya está lista para ser utilizada.

La figura de la derecha muestra la configuración correcta de la impresora:

Welcome to the OPD menu 1.85<br>Setup timeout ofter 18 minutes Retual Printer settings:

Ubat: 5.4Y<br>Tbat: 28 C

Firmwore: GE-3781

Density: 25<br>Speed/Quality:med (64)/low<br>Interface: IrDA<br>COM: 9600 .n.B.Ix:  $COM:$ 9600 , n, 8, Tx+ Sleep time:  $1$  min Font Char. format: 08, W8, H8, 58, 48

? Change actual setting

Press ENTER to change<br>Press NEXT to skip<br>Press ENTER+NEXT to save and exit

### Información para la asistencia

Para cualquier necesidad de servicio, póngase en contacto con su distribuidor. No obstante, puede ponerse en contacto directamente con Adaptica en: [support@adaptica.com.](mailto:support@adaptica.com)

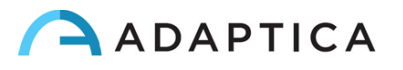